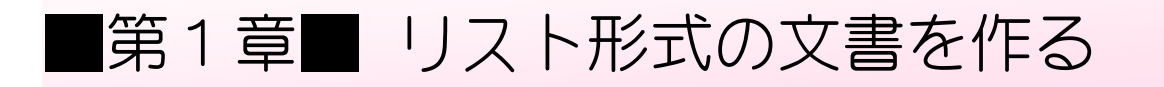

## STEP 1. 段落番号を入力する

文字の先頭が数字の場合、「Enter」キーを押すと先頭の数字が 段落番号に変わることがあります。

### 1. 先頭に番号の付いている文書を入力してみましょう

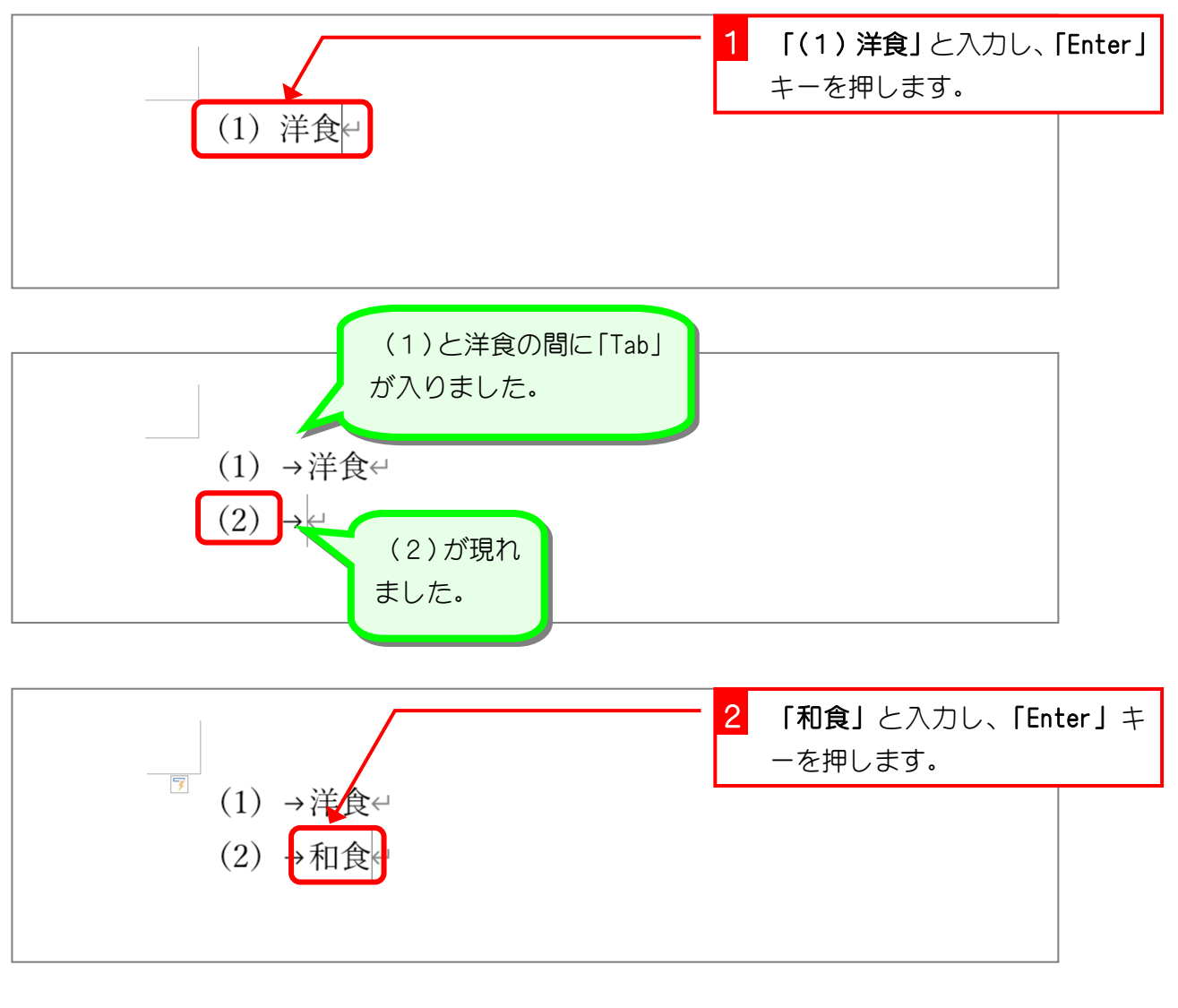

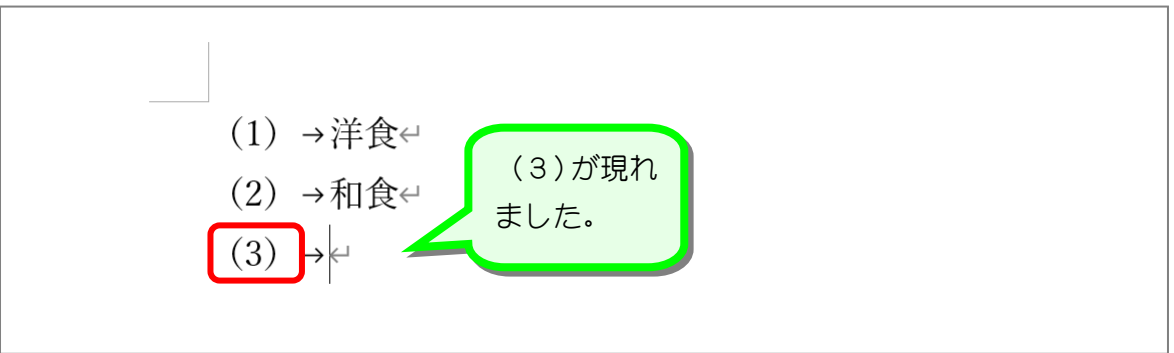

# STEP 2. リストのレベルを増やしましょう

### 1. 「(2) 和食」の下にレベルを追加しましょう

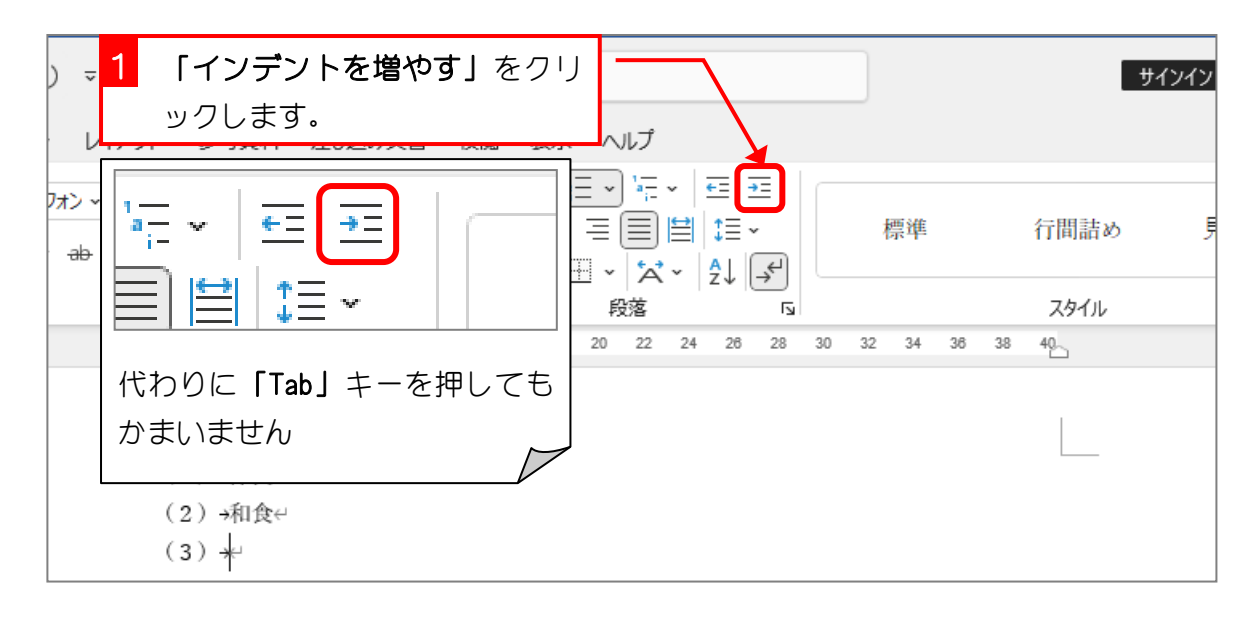

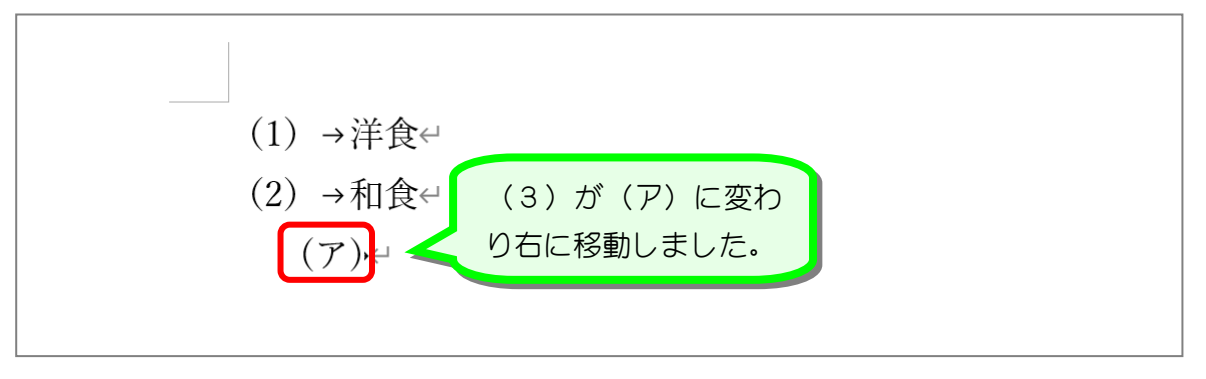

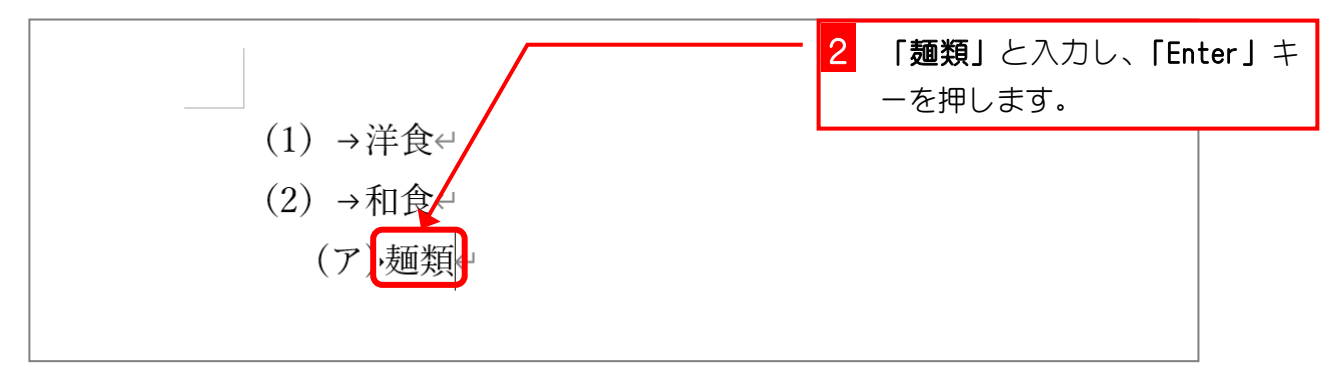

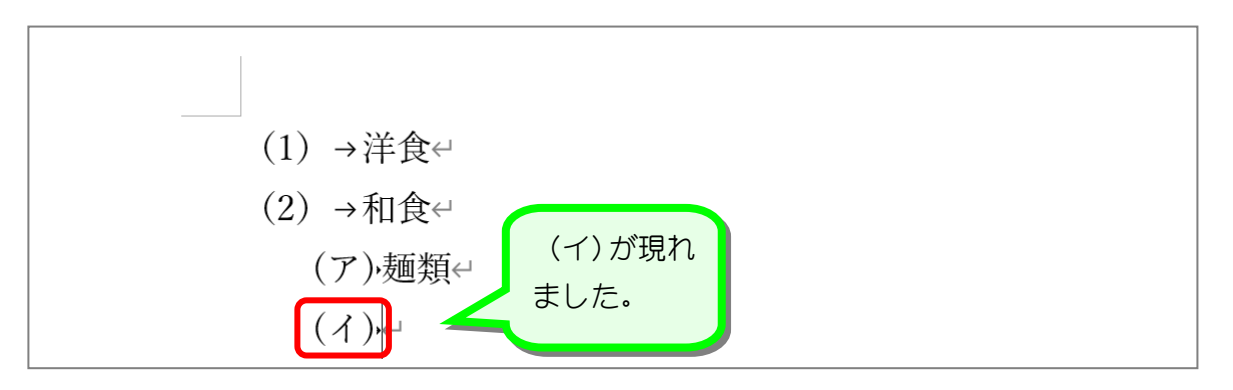

# 2. さらに下のレベルを増やしましょう

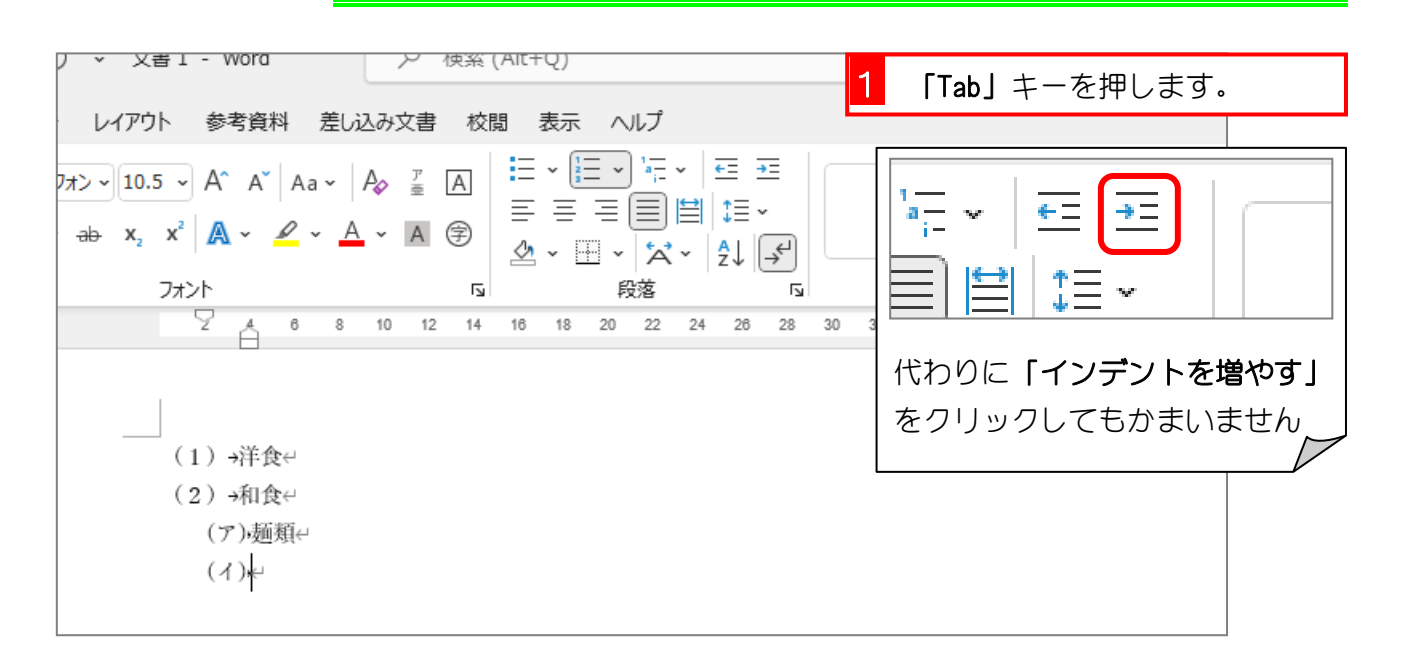

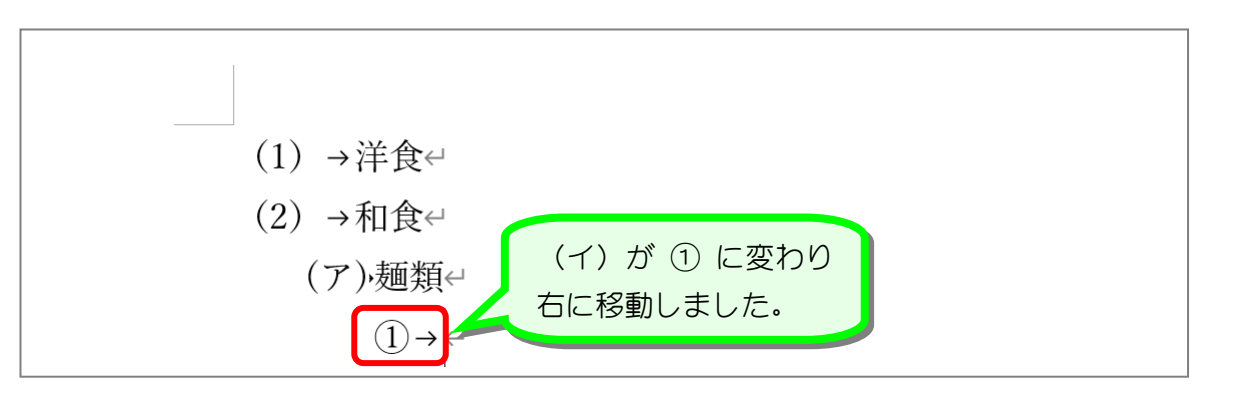

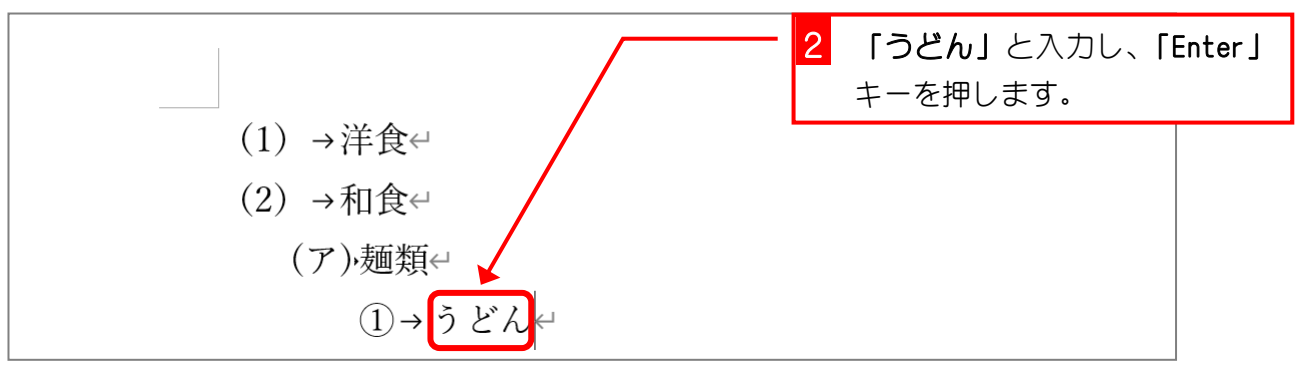

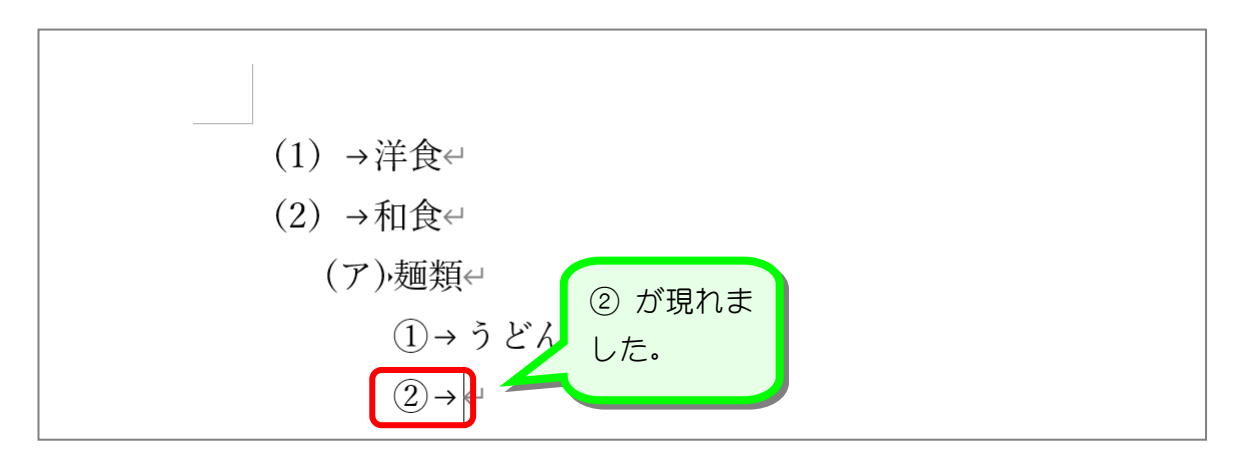

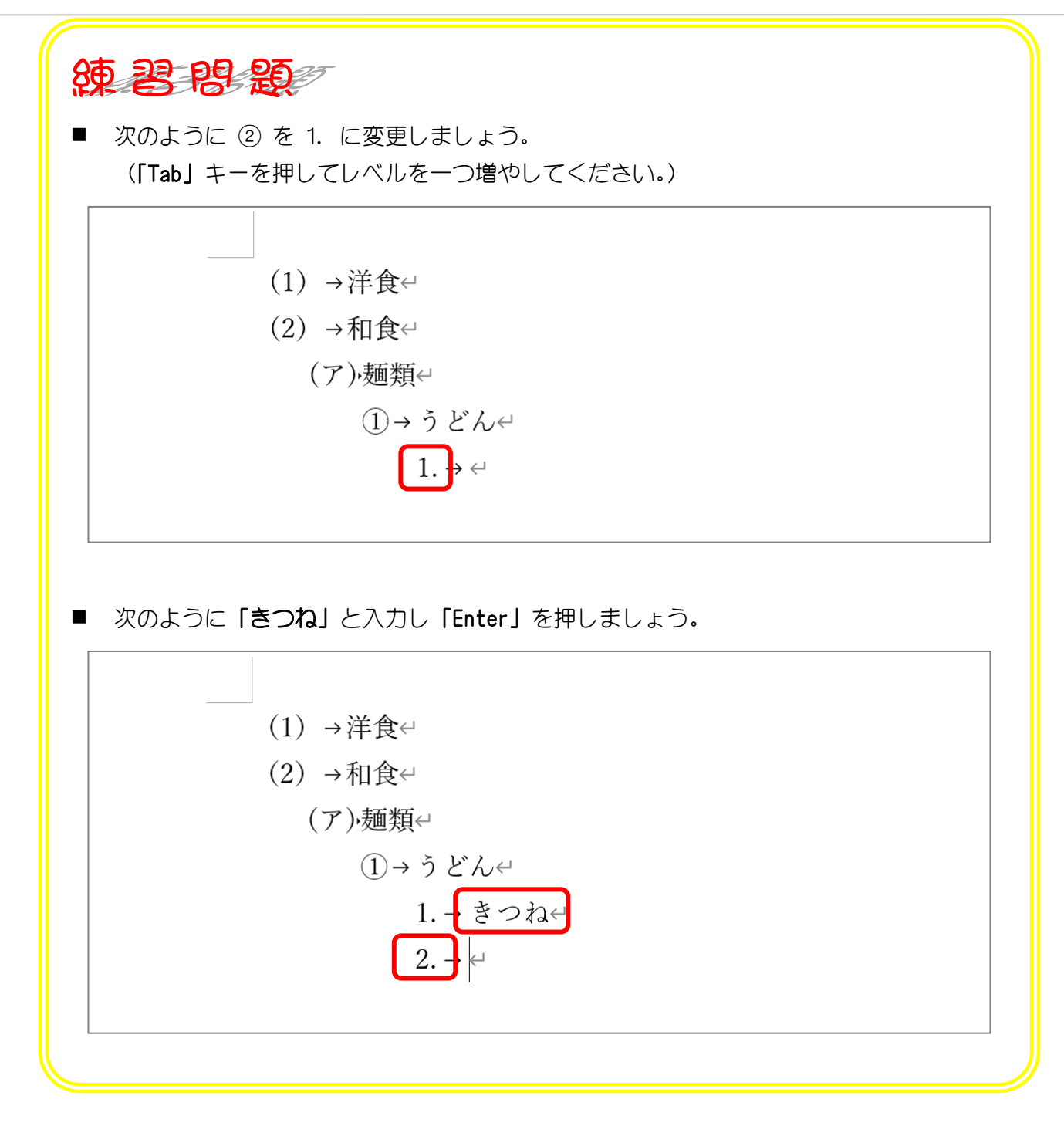

## STEP 3. リストのレベルを変更しましょう

#### 1. リストのレベルを一つ上のレベルに変更しましょう

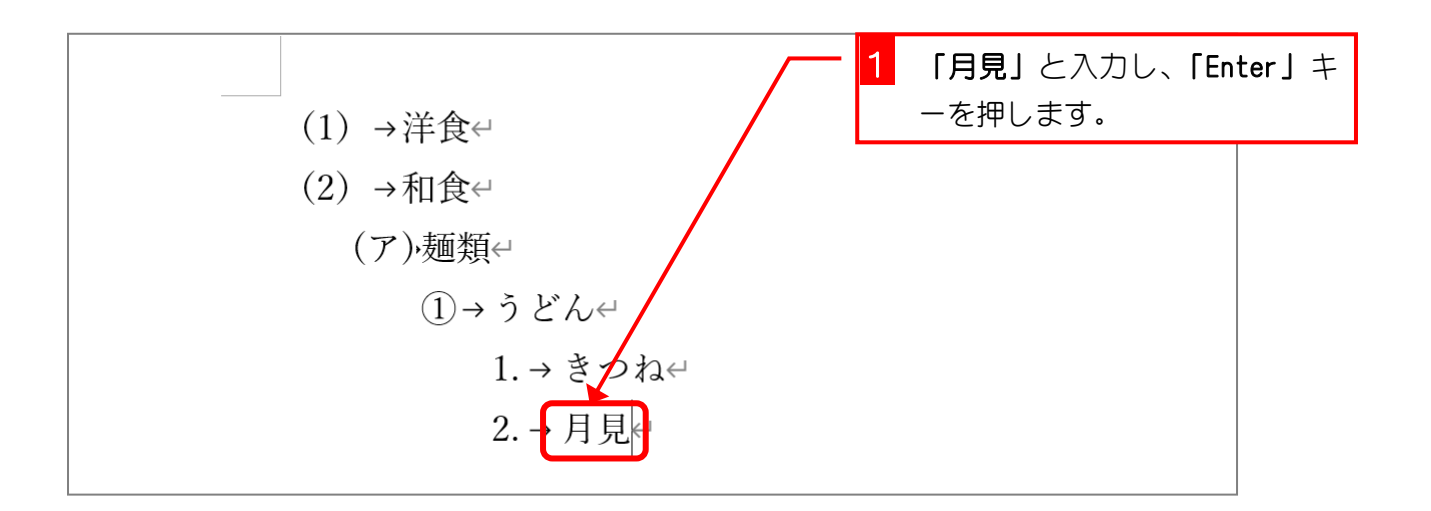

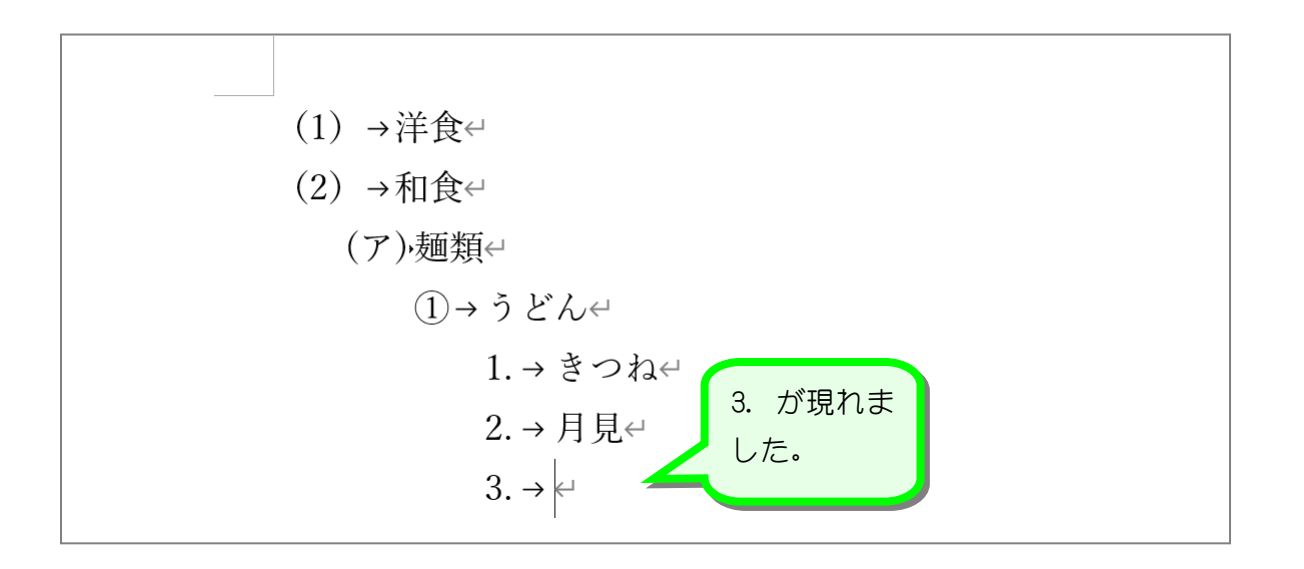

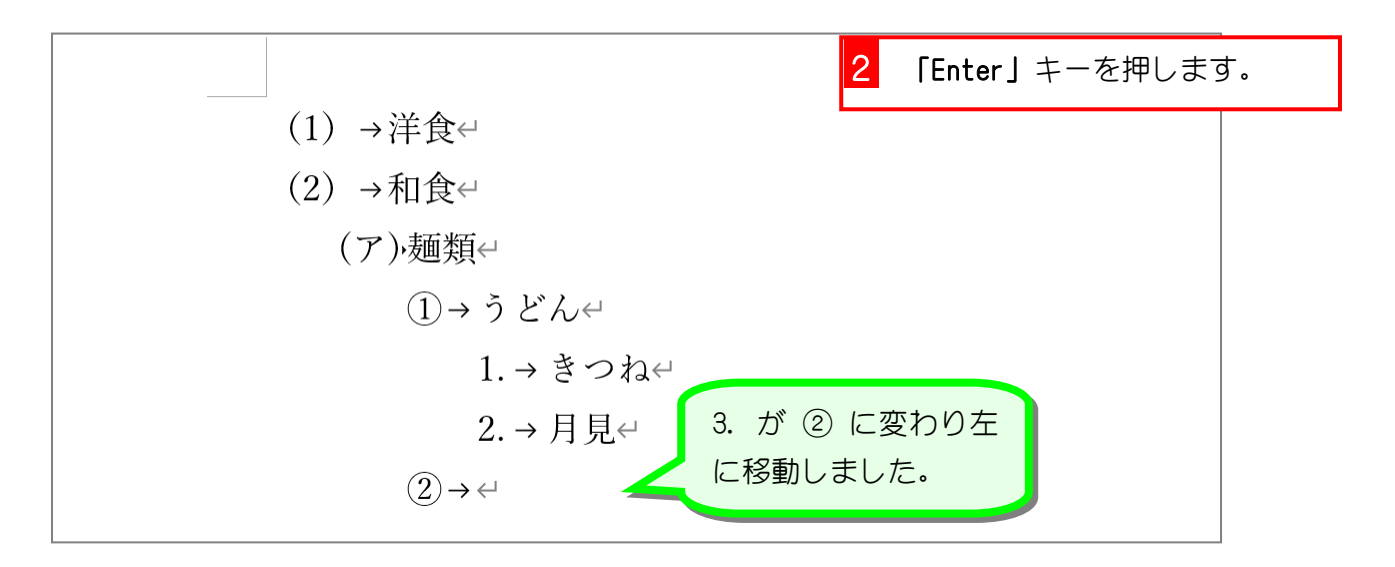

纯君思想 ■ 次のように「Tab」キーと「Enter」キーを使って入力しましょう。 (1) →洋食← (2) →和食← (ア)·麺類← ①→ うどん← 1.→きつね← 2.→月見← ②→ラーメン← 1. → しょうゆ←  $2. \rightarrow \cancel{3}$  $3.76204$  $\circled{3} \rightarrow \circ$ 

纯君思题 ◼ 次のように「Tab」キーと「Enter」キーを使って入力しましょう。(1) →洋食←  $(2)$  →和食← (ア)·麺類< ①→うどん← 1.→きつね← 2.→月見← ②→ラーメン← 1. → しょうゆ←  $2. \rightarrow \lambda \in \varphi$ (イ) ごはんもの4 ①→ どんぶり← 1.→牛丼← 2.→親子丼←  $(2)$  +  $\uparrow$  L  $\leftarrow$ 1.→まぐろ←  $2. \rightarrow \vee \vee \wedge \vee \vee$ (3) →中華

(1) →洋食← (2) →和食← (ア),麺類← ①→うどん←  $1. \rightarrow \pm 2.3$ 2.→月見← ②→ラーメン←  $1. \rightarrow L \times 5$  ige  $2. \rightarrow \lambda \zeta \rightarrow$  $3.76294$ (イ) ごはんものせ ①→ どんぶり← 1.→牛丼← 2.→親子丼←  $(2)$  +  $\uparrow$  L  $\leftarrow$ 1.→まぐろ←  $2. \rightarrow \vee \vee \wedge \vee \vee$ (3) →中華

622 まんディリスト形式のレベルについて

段落に段落番号を付けたり、箇条書きに したものを「リスト」と呼びます。 リストにはレベルがレベル1 からレベル 9まで設定でき、それぞれのレベルで番 号や書式を変更することができます。 図の例では (1)(2)(3)がレベル1、 (ア)(イ)がレベル2、 (1) 2) がレベル3、 1. 2. がレベル4になります。

リストの行が新しく追加されたときに 「Tab」キーを押すとレベルが1つ増え、 「Enter」キーを押すとレベルは 1 つ減 ります。(レベル 1 の時はリストが終了 します。)

リストのレベルが増えるとインデント が増え段落番号や行頭文字が右に移動 し、リストのレベルが減るとインデント が減り段落番号や行頭文字が左に移動 します。

STEP 4. リスト入力を終了する

1. 「(3)中華」でリストを終了しましょう

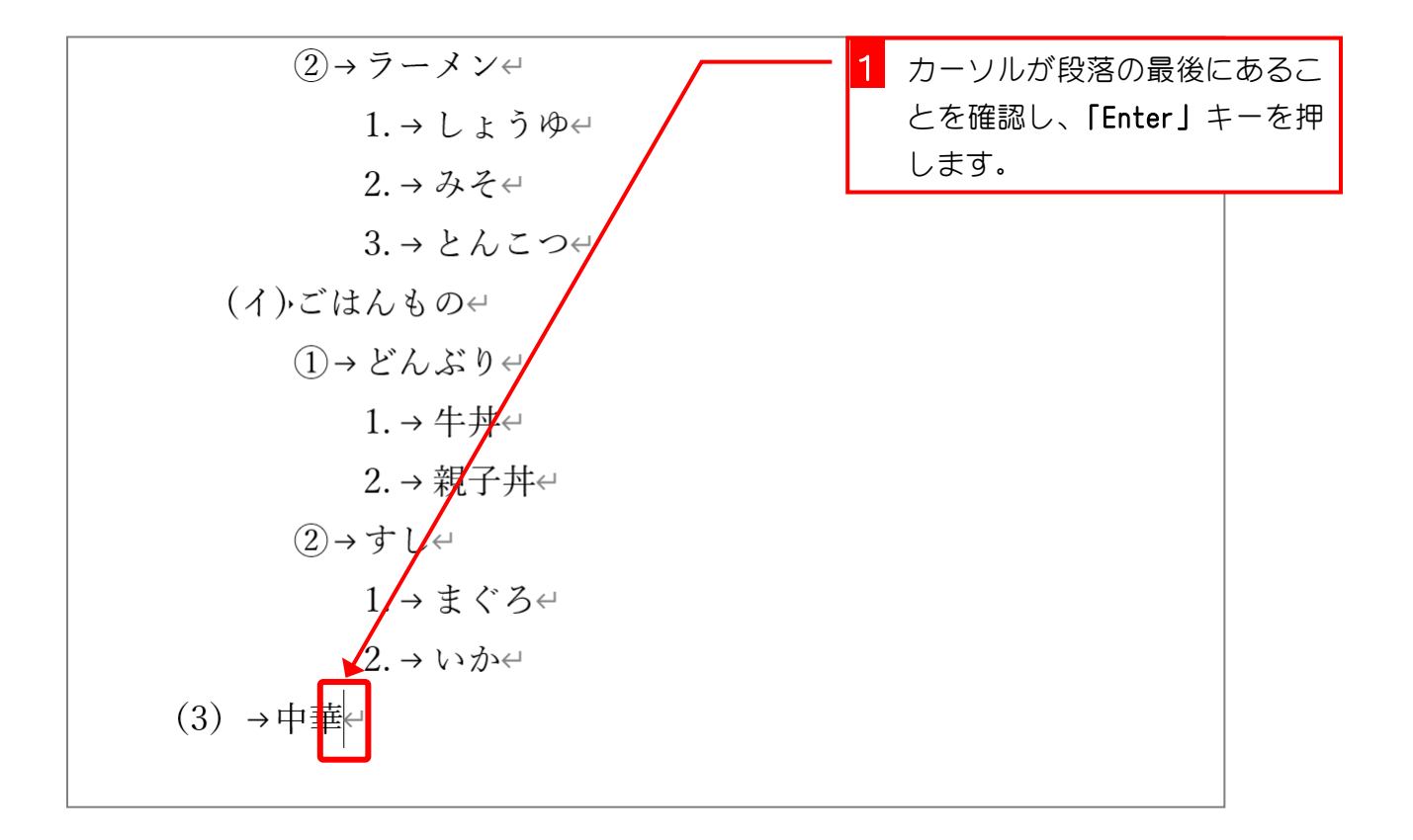

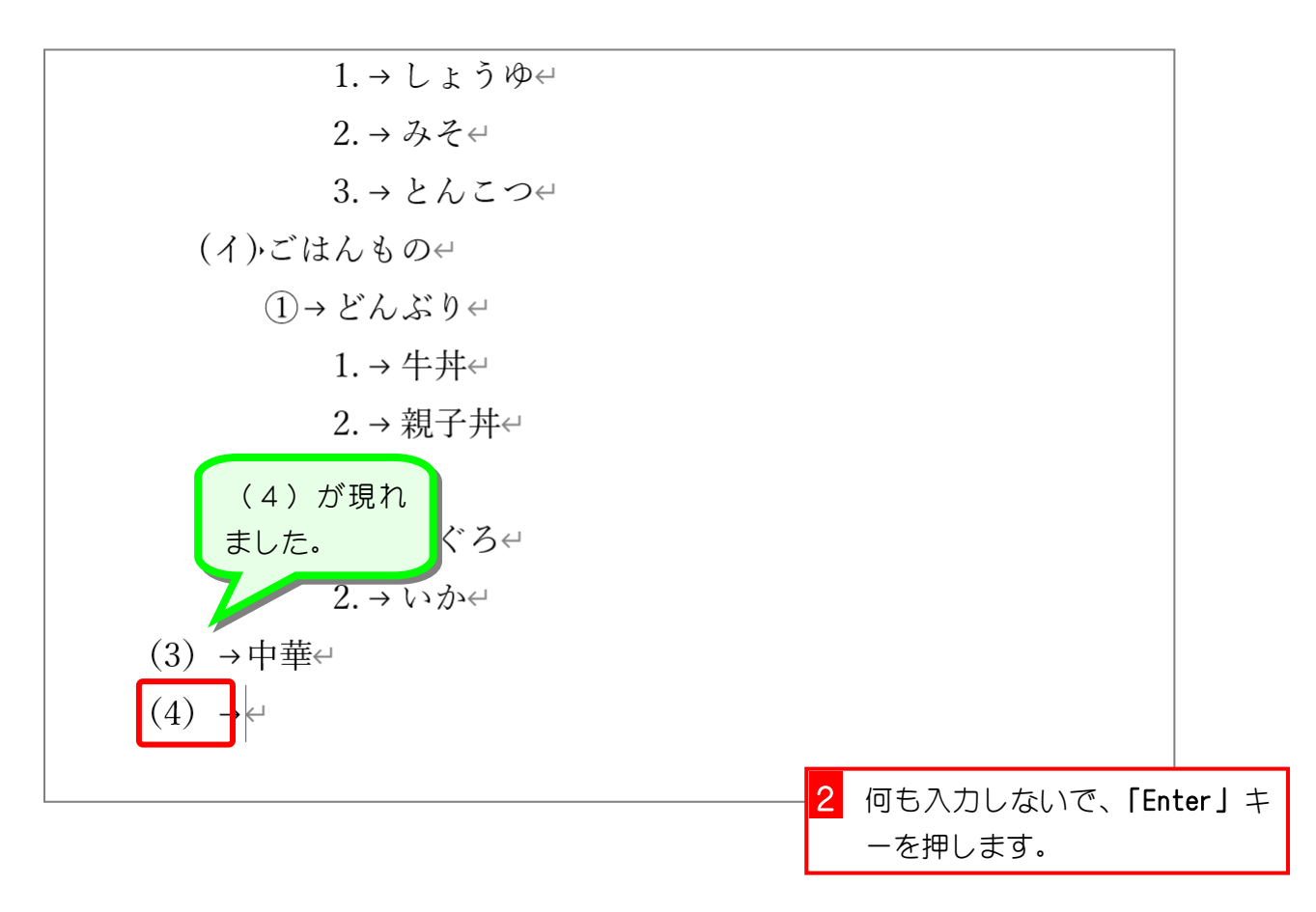

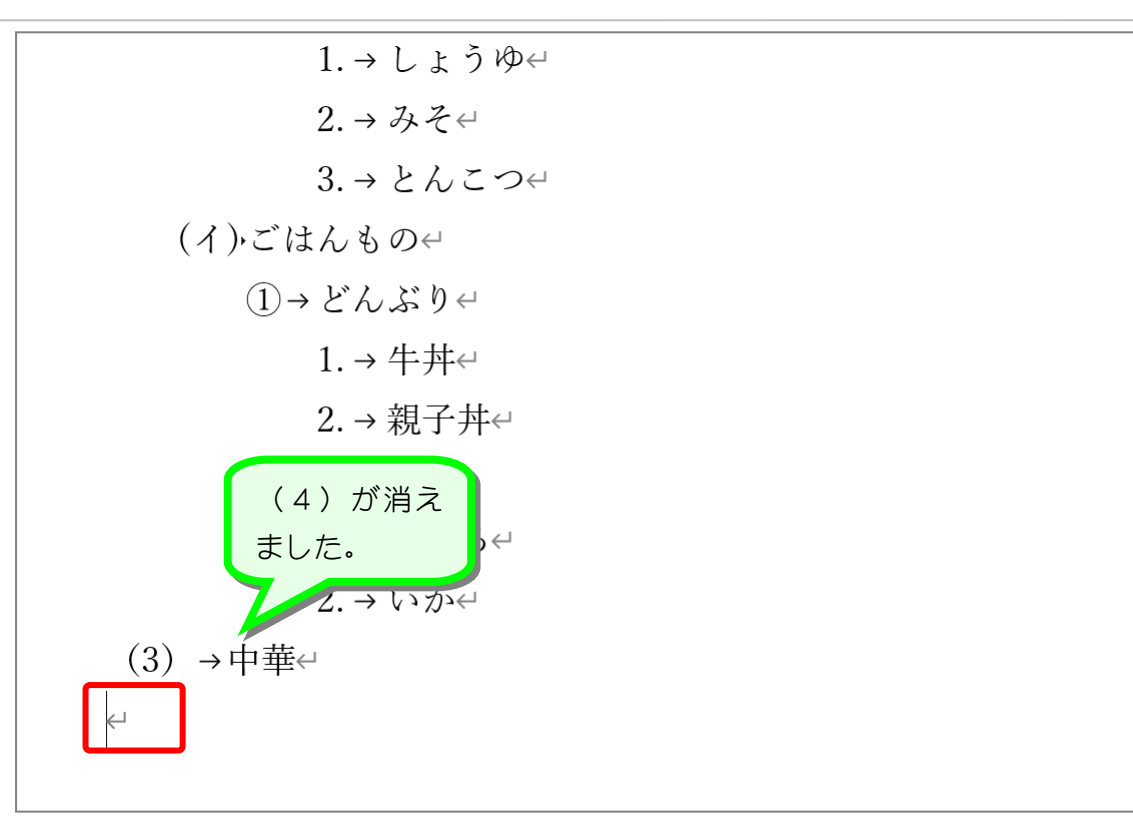